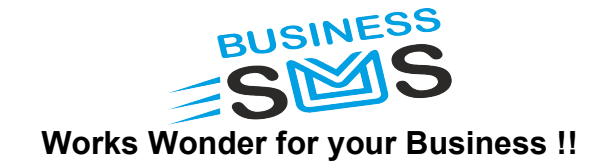

# 1 BusinessSMS HTTP API Specifications

Users, who wish to send message-using HTTP (Hyper Text Transfer Protocol) features or develops applications using the BusinessSMS Gateway for sending SMS messages. Gateway can be accessed through HTTP protocol by submitting values by GET or POST method.

#### Sample URL to Submit SMS:

https://www.businesssms.co.in/smsaspx?ID=XXXX&Pwd=YYYYY&PhNo=919899999999,9 19898989999&Text=MessageText&ScheduleAt=25/03/2009+04%3A00+PM

#### Sample URL to Check Account Balance:

https://www.businesssms.co.in/smsaspx?ID=XXXX&Pwd=YYYYY

## 1.1 HTTP Parameters for SMS Submission

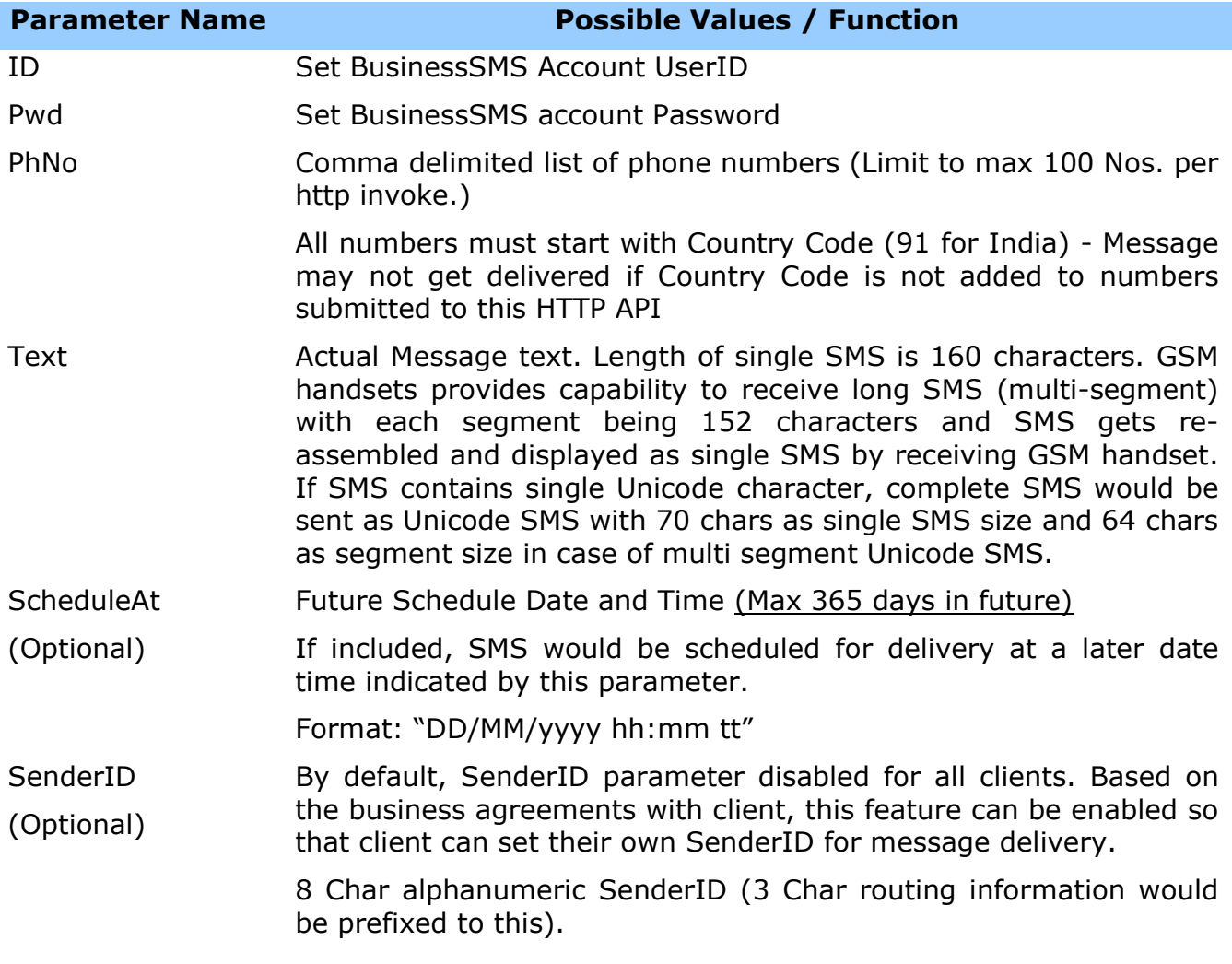

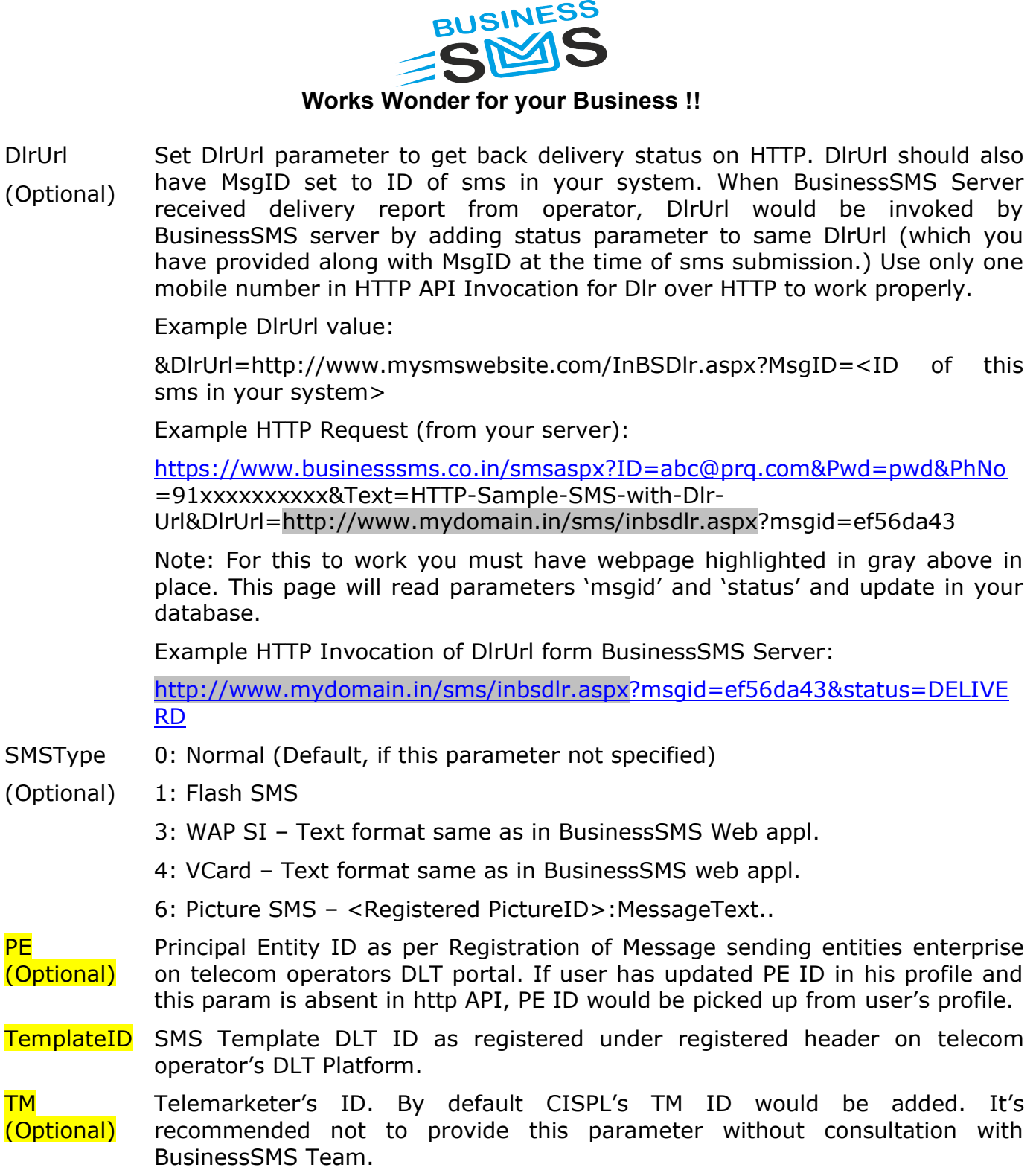

#### Notes:

PE

- Passing only 'ID' and 'Pwd' parameters will return your Ac Balance.
- Numbers would be paged if 'Text' parameter is absent or blank.
- SenderID or SenderNo would be taken from your account Details.

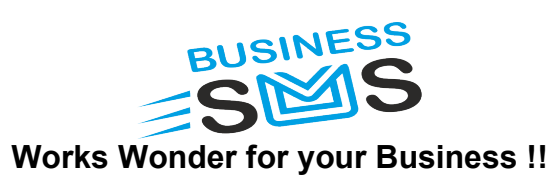

# 1.2 HTTP Response

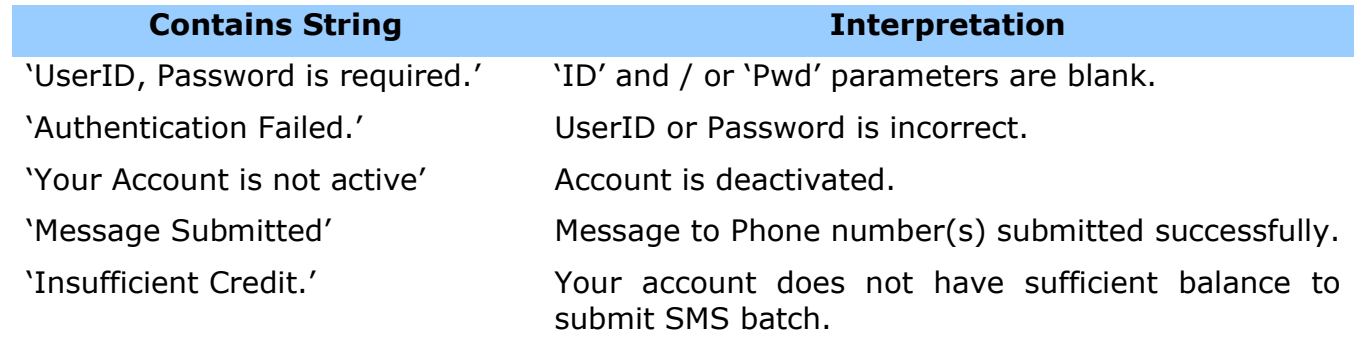

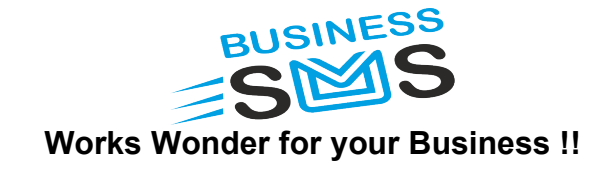

# 2 BusinessSMS WPF White Labeled .NET 4.5+ User Control.

- **The modern WPF User Control may be used in WPF or Windows Forms application.**
- **Sample Visual Studio 2015 Windows Forms Integration project with source code** available in Integration Kit.
- All settings and Templates saved in .json file and thus no database is required.
- **M** The control is available in CISPLBulkSMS.dll. Add this dll as a reference in your project to use the user control.

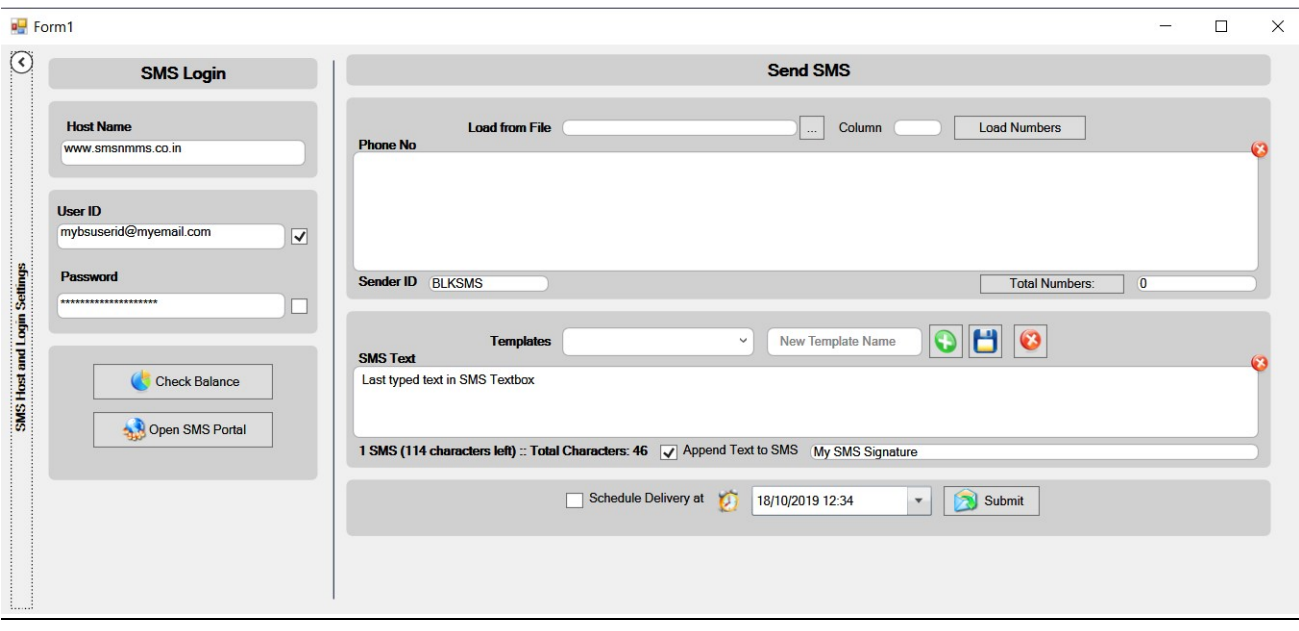

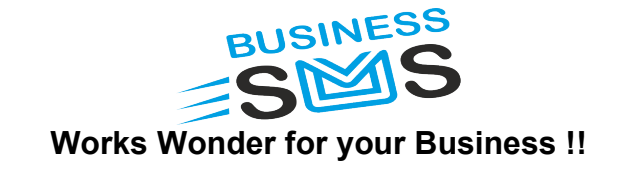

# 3 BusinessSMS ActiveX Control [Deprecated]

- **P** Please Install and Register ActiveX Component BsSendSMS.ocx.
- **Put the ActiveX control on VB form.**
- **M** ActiveX control BsSendSMS Properties and Usages is as follows.

### 3.1 Properties

UserID Set businessSMS Account UserID.

Password Set businessSMS account Password.

- IsRememberID Indicates whether user has selected "Remember UserID Option" on BsSendSMS control. (This setting and Password would be saved in system registry by BSSendSMS control.)
- IsRememberPwd Indicates whether user has selected "Remember Password Option" on BsSendSMS control. (This setting and Password would be saved in system registry by BSSendSMS control.)
- PhoneNos Phone Number(s) comma delimited list (10 digit or, 11 digits Starting with 0 or 12 digits starting with "91")
- MsgText Actual Message text. Length of single SMS is 160 characters. GSM handsets provides capability to receive long SMS (multi-segment) with each segment being 152 characters and SMS gets re-assembled and displayed as single SMS by receiving GSM handset. If SMS contains single Unicode character, complete SMS would be sent as Unicode SMS with 70 chars as single SMS size and 64 chars as segment size in case of multi segment Unicode SMS.
- ScheduleTime Blank for immediate SMS submission. Schedule DateTime in format 'DD/MM/YYYY hh:mm AM/PM' for SMS Scheduling (Max 365 days.)

LogoFilePath Set your Own Logo or Image by setting path of image.

For Unbranded (White Label) usage, set this property to blank string. (Eg. BsSendSMS1.LogoFilePath = "")

TemplatePath For Saving your Messages, Please install the Database SMSTemplate.mdb to Specific location and provide the path to this property.

## 3.2 Methods

Login Call after setting properties UserID and Password and before method SubmitSMS.

SubmitSMS Send SMS - used when SMS to be sent silently without displaying BusinessSMS Screen. Returns 'True' if SMS submit successful, else returns 'False.

© Chartered Information Systems Pvt. Ltd.

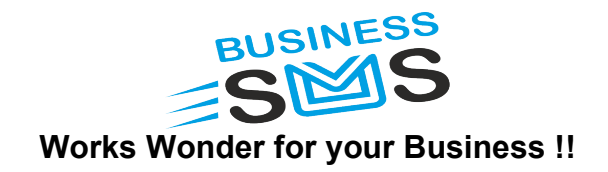

## 3.3 Dependencies

- **MSINET.OCX**
- TABCTL32.OCX
- Stdole2.tlb
- Msado25.tlb

## 3.4 ActiveX Control Screen Shots

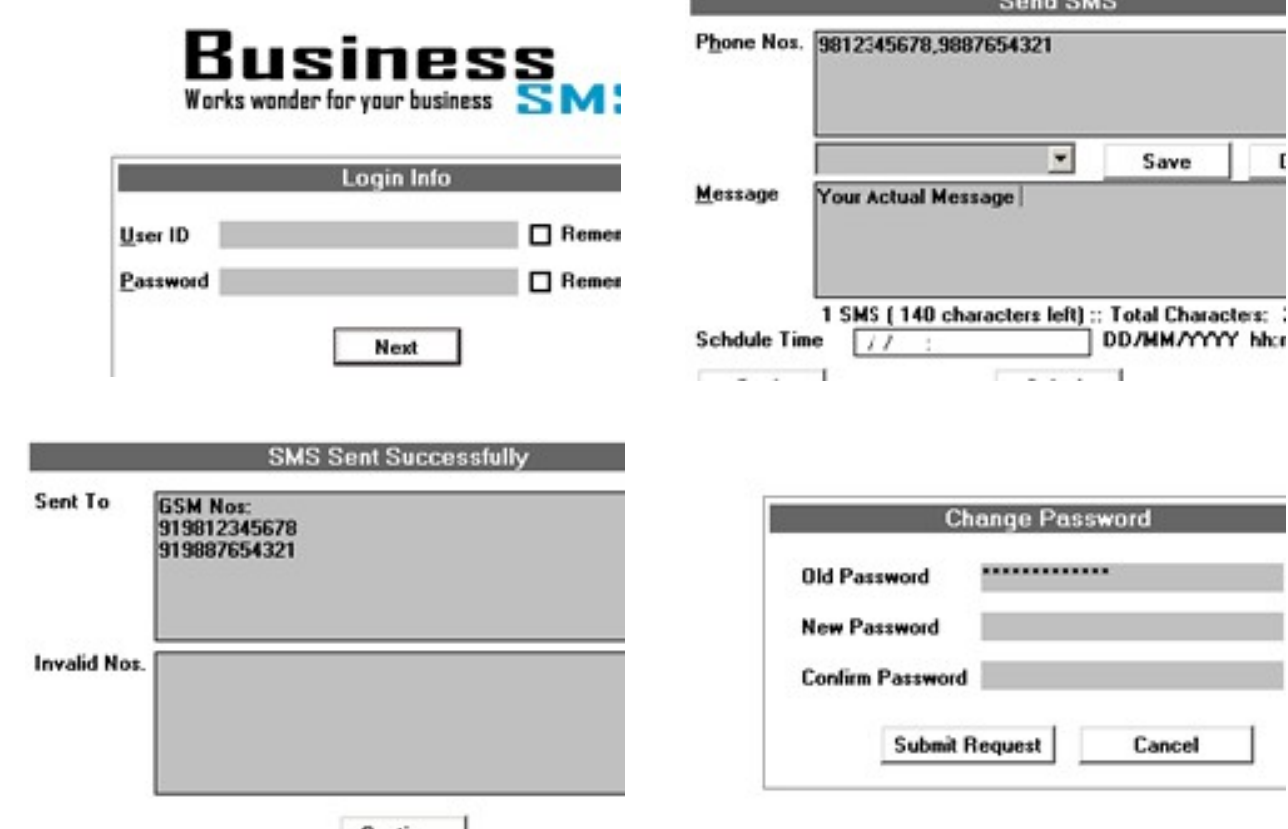

 $P = 1010$ 

#### Unbranded (White label) SMS Portal, HTTP API and Excel Based Application for sending Custom one to one SMS or Bulk SMS is available.

For any technical queries, feel free to contact our technical support team at info@businesssms.co.in

 $\overline{\phantom{a}}$